# CO2/温湿度センサユニット (ES920LRTH3) 取扱説明書

Ver.1.11

## 株式会社 EASEL

改訂履歴

| 版数   | 日付        | 改訂内容                              |
|------|-----------|-----------------------------------|
| 1.00 | 2022/6/30 | 初版                                |
| 1.10 | 2022/10/5 | 手動キャリブレーション実施方法追加                 |
| 1.11 | 2023/7/21 | コマンド一覧(プロトコル 共通)に backoff コマンドを追加 |
|      |           | コマンド詳細に backoff コマンドを追加           |
|      |           | retry コマンドの説明にバックオフについての記述を追加     |
|      |           |                                   |

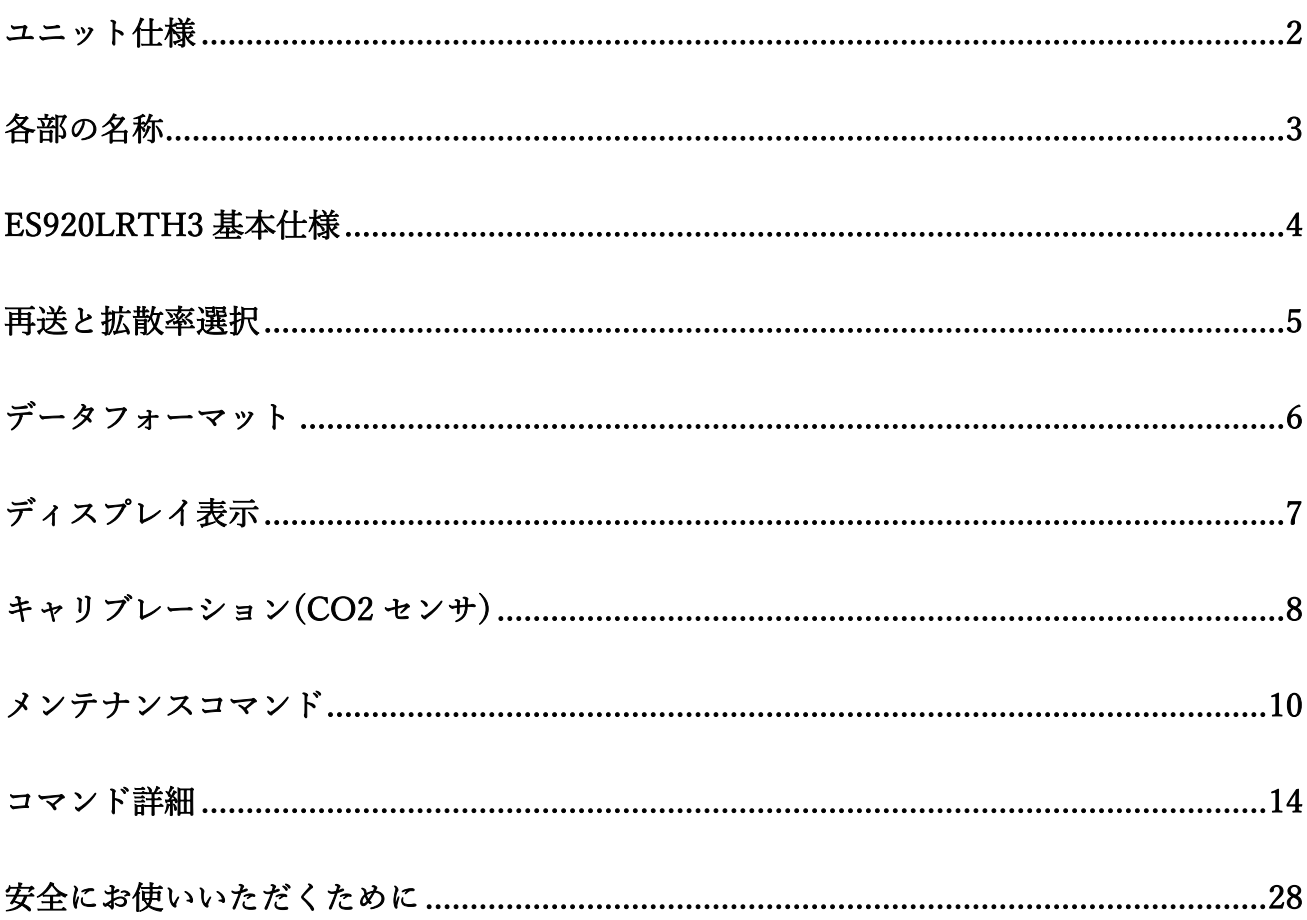

## 目次

CO2/温湿度センサユニット(ES920LRTH3)は、920MHz 帯の長距離無線モジュール(ES920LR3)と CO2 センサ、温湿度センサを組み合わせたセンサユニットです。

CO2/温湿度センサユニット(ES920LRTH3)の主な特徴として以下が挙げられます。

- 1. 高精度な CO2 濃度、温湿度データ CO2 センサにセンシリオン製 SCD-40、温湿度センサにセンシリオン製 SHT-40 を採用し、バラ ツキの少ない高精度なデータを提供します。
- 2. CO2 センサ(センシリオン製 SCD-40) 光学式(光音響方式)で CO2 濃度を測定します。 校正機能を搭載し、長期間安定して高精度の CO2 濃度測定が可能です。 ※校正機能には、自動校正機能と手動校正機能があります。
- 3. ディスプレイに CO2 濃度、温度・湿度を表示 OLED(有機 EL)ディスプレイにより、CO2 濃度と温度・湿度を確認することが可能です。
- 4. 広域ネットワーク LoRa 変調による長距離無線通信の特徴を生かし、ゲートウェイ(親機):センサユニット(子機) = 1:N の広域スター型ネットワークの構築が可能です。

## ユニット仕様

<span id="page-4-0"></span>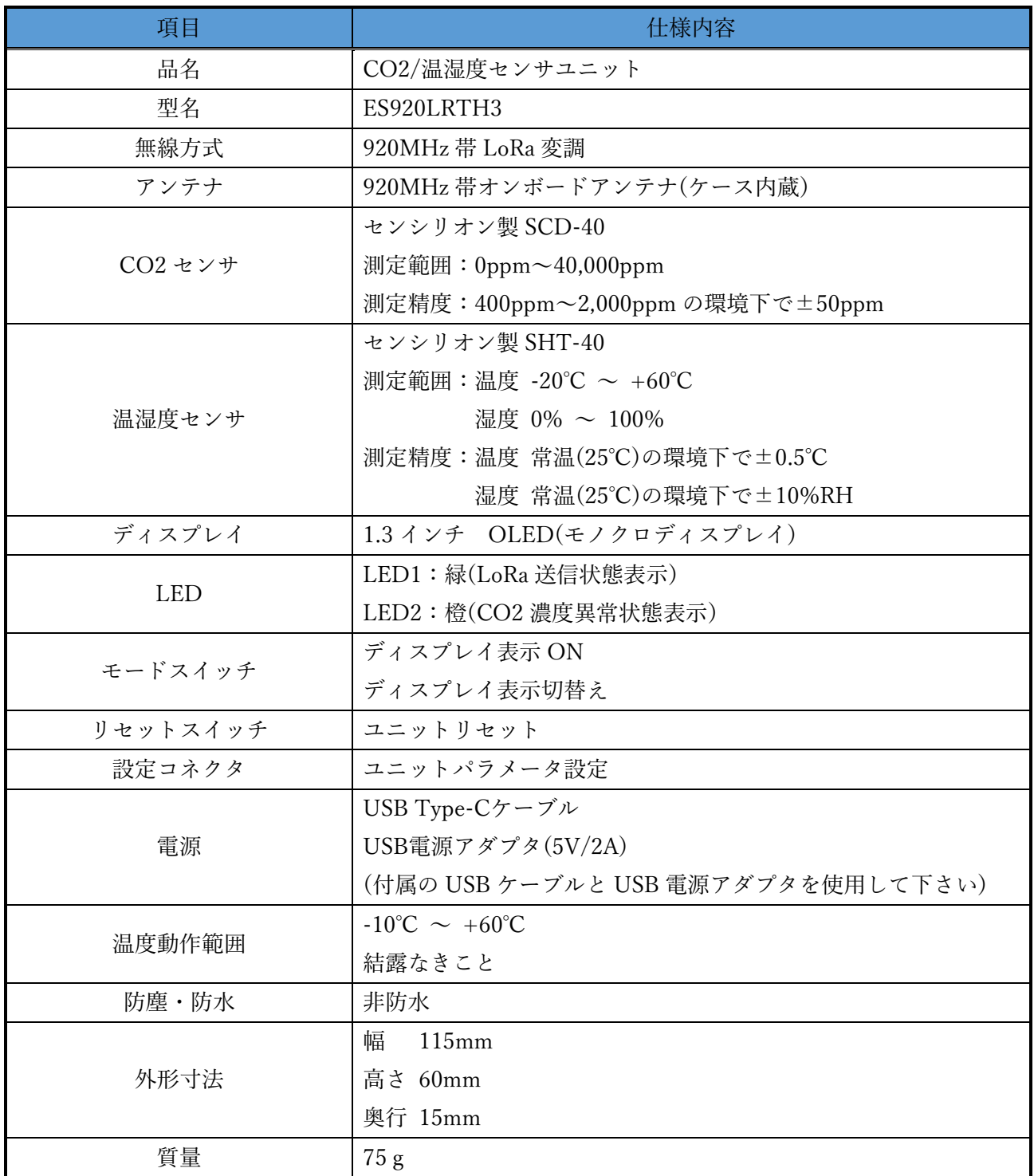

## 各部の名称

<span id="page-5-0"></span>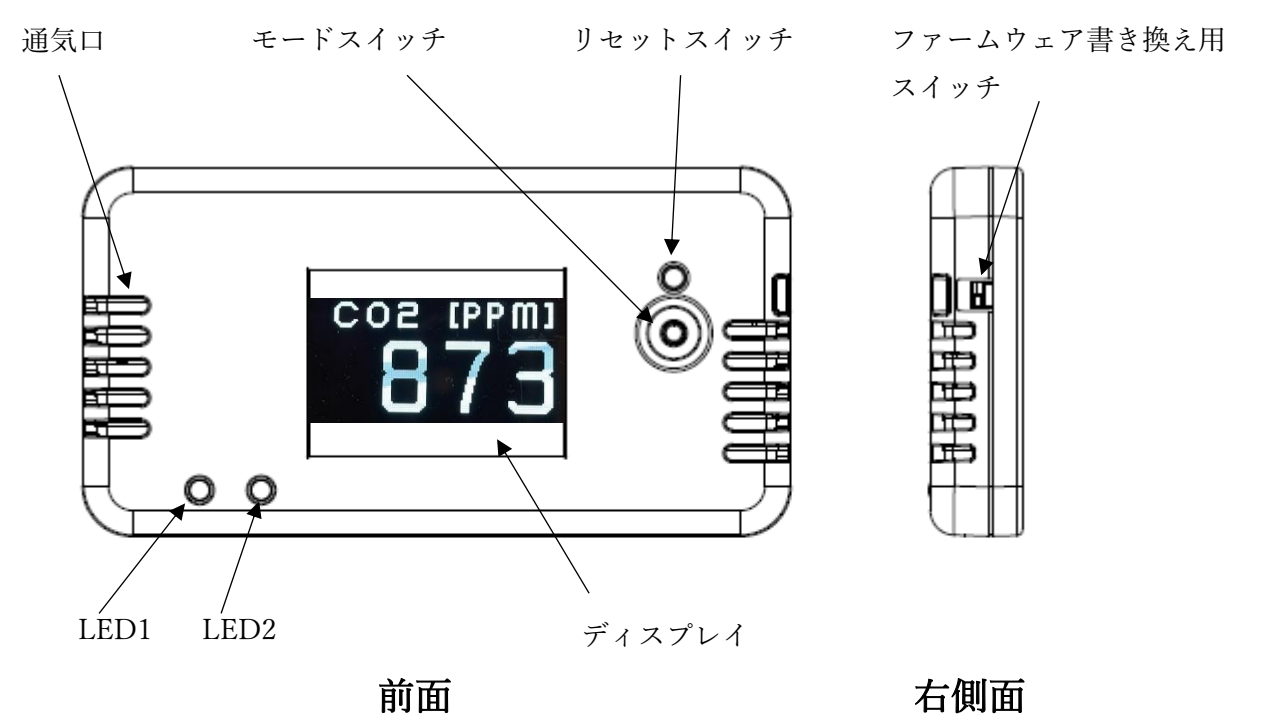

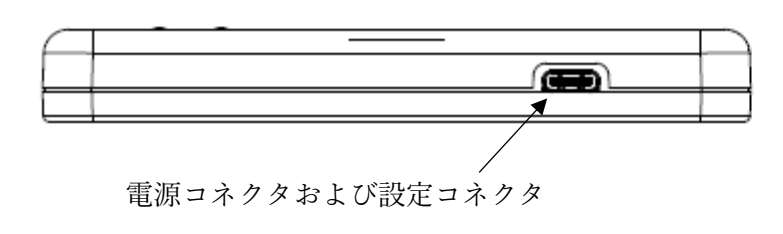

側面

ファームウェア書き換え用スイッチ

| 位置 | 意味             |
|----|----------------|
|    | $BOOT - E - E$ |
|    | 通常モード          |

※出荷時:通常モード

## ES920LRTH3 基本仕様

- <span id="page-6-0"></span>1. 電源コネクタに USB Type-C ケーブルを接続します。 ※ 電源が ON となりディスプレイに起動画面を表示します。
- 2. 電源 ON 後の 10 秒間は LED1、LED2 が点滅します。
- 3. 10 秒経過後、センサの起動確認を行い、測定を開始します。
- 4. 測定開始後、以下の動作を繰り返します。
	- CO2 センサから CO2 濃度、温湿度センサから温度と湿度を取得します。
	- 60 分周期※1で取得したセンサ値をゲートウェイに送信します。 ※ 送信時に LED1(LoRa 送信状態表示)が点灯します。 ※ ACK 受信ができない場合、送信間隔を 4 分周し、再度送信処理を行います。 (送信間隔が 60 分の場合は、15 分、30 分、45 分後に送信を行います。)
- 5. CO2 濃度が 1000ppm 以上※2の場合、取得したセンサ値を即座にゲートウェイに送信します。 CO2 濃度が 1000ppm 以上※3の間は LED2(CO2 濃度異常状態表示)が点滅します。
- 6. モードスイッチ押下で、ディスプレイに現在のセンサ値を表示します。 センサ値を表示中に再度モードスイッチ押下で表示内容を切り替えます。 30 秒間※4モードスイッチの押下が無い場合、ディスプレイを非表示にします。
- 7. 電源コネクタに接続している USB Type-C ケーブルを抜きます。 ※ 電源が OFF になります。
- ※1 メンテナンスコマンドで周期変更が可能です。
- ※2 メンテナンスコマンドで閾値変更が可能です。
- ※3 メンテナンスコマンドで閾値変更が可能です。
- ※4 メンテナンスコマンドで表示時間の変更が可能です。

## 再送と拡散率選択

<span id="page-7-0"></span>本ユニットは、ゲートウェイに送信を行う際、ACK 受信の有無による再送と ACK 受信時の受信電波 強度の値に応じて最適な拡散率の選択を行います。

※本機能を有効にするには拡散率設定が AUTO、ACK 設定が ON である必要があります。

ユニット起動時は拡散率 7 で送信を行います。

ゲートウェイから ACK が得られない場合は次回送信時に拡散率を 10、それでも ACK が得られない場 合は次回送信時に拡散率を 12 に更新します。

本再送方法は、拡散率の値が大きくなるほど通信速度が低速になり、通信距離が長くなるという LoRa 変調の特徴を活かしたものです。

ゲートウェイから ACK が得られた場合、その時の受信電波強度の値から次回送信時の拡散率を決定し ます。受信電波強度と次回送信時の拡散率の関係は下表の通りです。

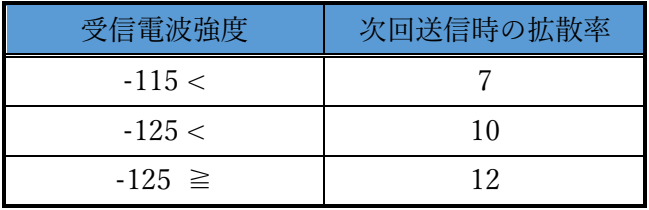

## データフォーマット

<span id="page-8-0"></span>ES920LRTH3 出荷時の無線パラメータは以下の通りです。

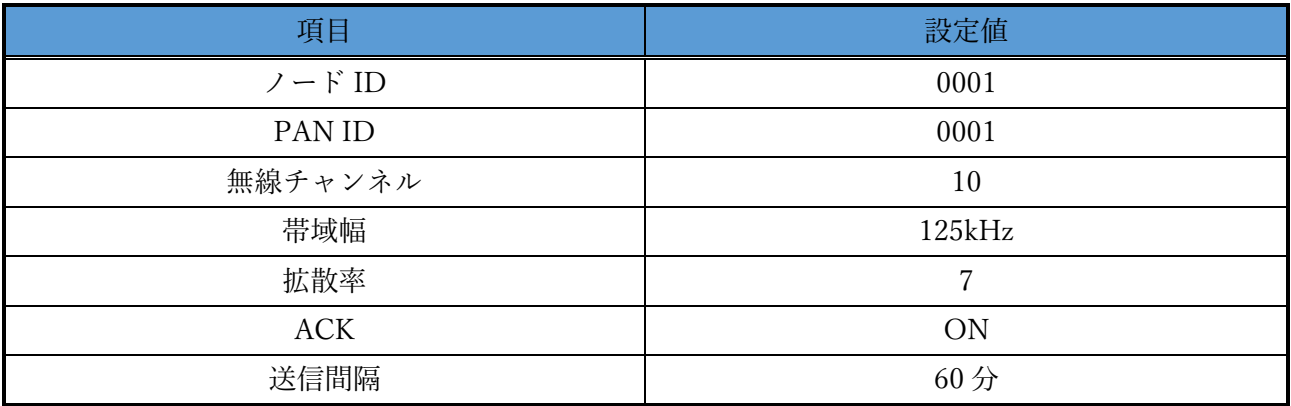

ES920LRTH3 から送信するデータのフォーマットは以下の通りです。

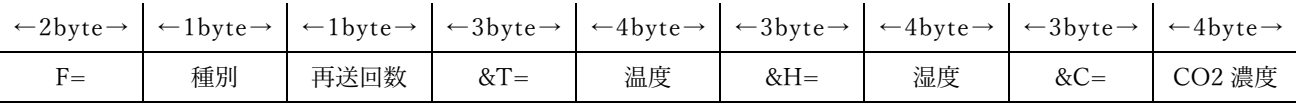

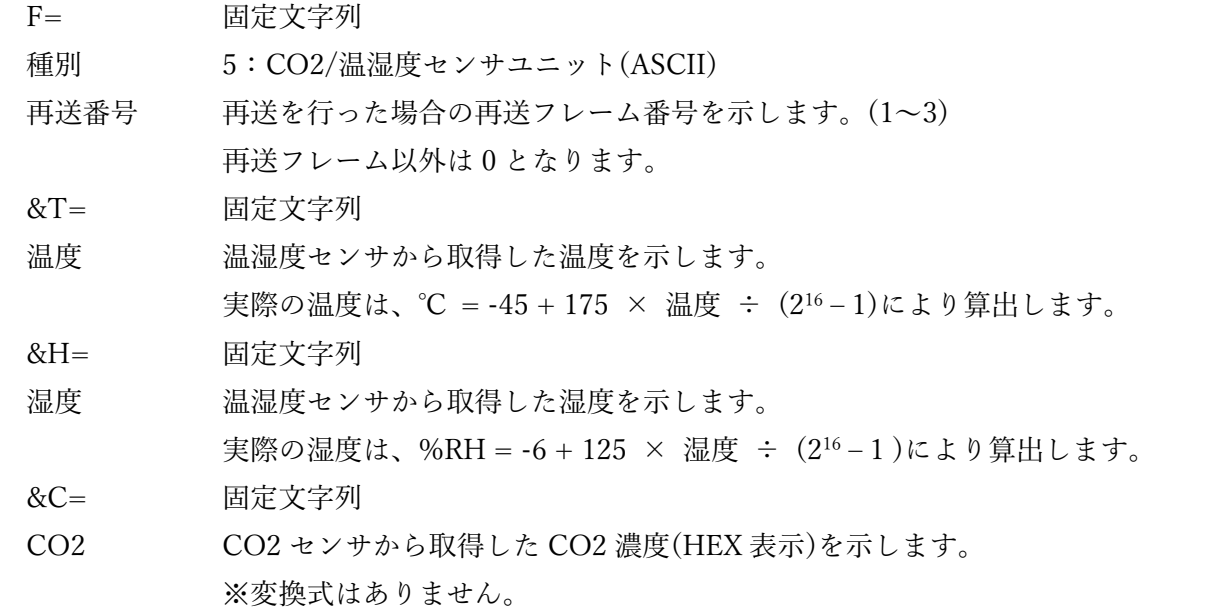

## ディスプレイ表示

<span id="page-9-0"></span>ディスプレイの表示内容は以下の通りです。

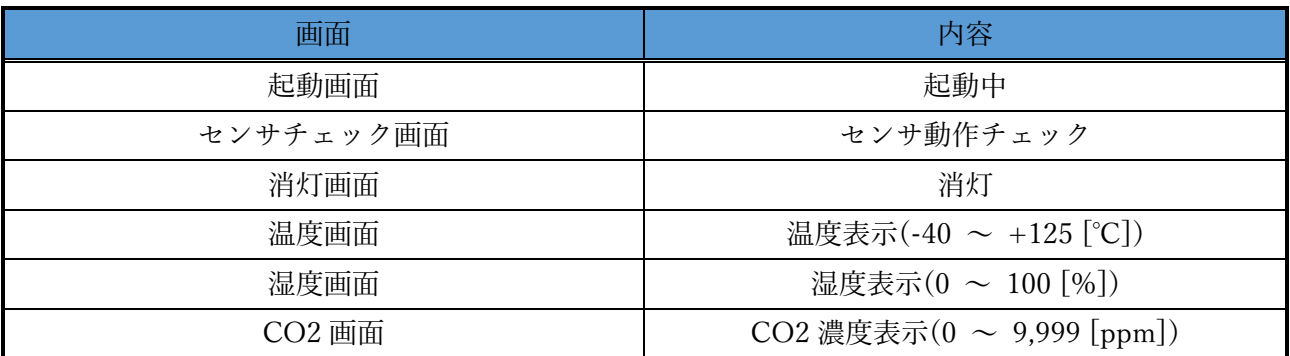

電源 ON 後、起動画面・センサチェック画面・消灯画面の順に自動的に切り替わります。 消灯画面以降、モードスイッチ押下で表示する画面を切り替えます。 温度画面・湿度画面・CO2 画面で 30 秒間※1モードスイッチの押下が無い場合、消灯画面になります。

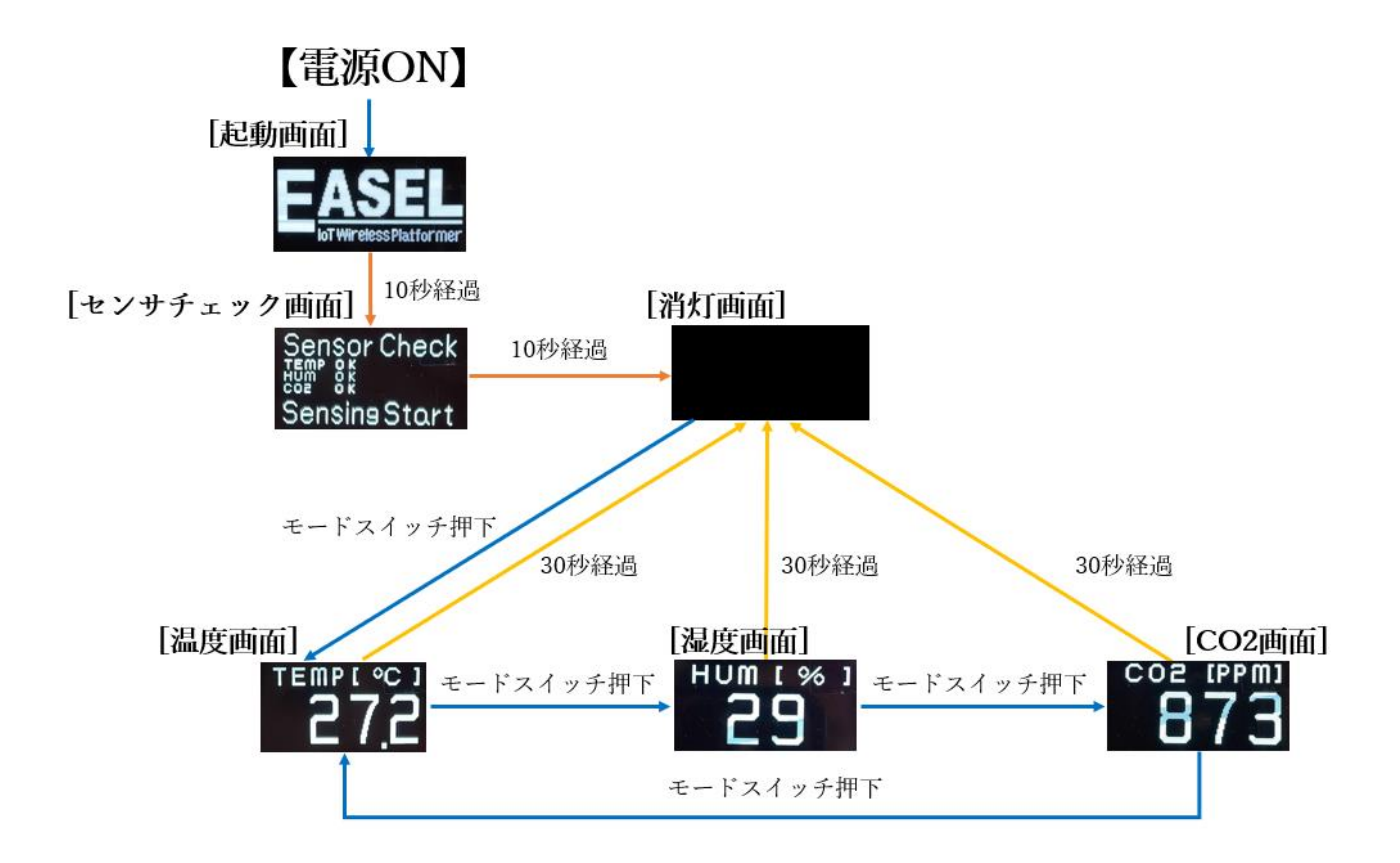

※1 メンテナンスコマンドで表示時間の変更が可能です。

## キャリブレーション(CO2 センサ)

<span id="page-10-0"></span>本ユニットに搭載の CO2 センサ(センシリオン製 SCD-40)は、センシングの精度を保つために CO2 濃度基準値をキャリブレーション(校正)する必要があります。

キャリブレーション(校正)を実施する方法は2つあり、メンテナンスコマンドにて設定可能です。

① CO2 濃度基準値の自動キャリブレーション

自動自己校正機能を使用し、自動で CO2 濃度基準値を校正します。

デフォルトは有効(ON)です。メンテナンスコマンド"autocalib"にて有効/無効の変更が可能です。 高精度の CO2 濃度測定を行うために、本機能を有効(ON)で使用することを推奨します。

本機能を動作させるには、連続使用する7日間のうち、400ppm 相当(十分に換気された環境や屋 外)の環境で、CO2 濃度を測定する必要があります。それにより CO2 センサが自動的に校正を行 います。

<本機能を無効(OFF)にする場合:非推奨>

7日間に一度、400ppm 相当(十分に換気された環境)の環境で動作させることが難しい場合は、本 機能を無効(OFF)にしてください。その場合は、センシングの精度を保つために下記②を定期的に 実施する必要があります。下記②を実施する頻度は、設置環境に強く依存(CO2 濃度変化が大きい 環境、小さい環境)するため、設置環境にあわせて実施して下さい。

② CO2 濃度基準値の手動キャリブレーション

強制再校正機能を使用し、手動で CO2 濃度基準値を校正します。

手動キャリブレーションを実施する場合は、CO2 濃度が安定した環境と CO2 濃度基準値が必要で す。CO2 濃度基準値を 400ppm で実施する場合は、モードスイッチを押下したまま電源を ON す ることで実施可能です。また、CO2 濃度基準値を指定する場合は、メンテナンスコマン ド"calibration"で実施可能です。

「手動キャリブレーション実施方法」

- I. 簡易実施(400ppm 固定)
- II. CO2 濃度指定実施
- I. 簡易実施(400ppm 固定)

・十分に換気された環境や屋外で実施します。

- 1.モードスイッチを押下したまま、電源コネクタに USB Type-C ケーブルを接続します。
- 2.400ppm で手動キャリブレーションが開始します。約3分間です。電源は ON のままにして下 さい。モードスイッチの押下をやめて下さい。
- 3.手動キャリブレーション完了後、リセットします。
- 4.電源 OFF/ON により再起動して下さい。
- II. CO2 濃度指定
- 1.電源コネクタに USB Type-C ケーブルを接続します。
- 2.メンテナンスコマンドで、"calibration"(または、"A")を入力しエンターキーを押下します。 ※メンテナンスコマンドについては P.9 を参照下さい。
- 3.CO2 濃度基準値を入力し、エンターキーを押下します。
	- ・CO2 濃度基準値が分かる場合は、その値を入力します。
	- ・CO2 濃度基準値が分からない場合は、十分に換気された環境や屋外にて"400"を 入力します。※十分に換気された環境や屋外が 400ppm 相当のため。
- 4.手動キャリブレーションが開始します。約3分間です。電源は ON のままにして下さい。
- 5.手動キャリブレーション完了後、リセットします。
- 6.電源 OFF/ON により再起動して下さい。

## メンテナンスコマンド

<span id="page-12-0"></span>ユニット側面に用意した設定コネクタから本ユニットの動作に係るパラメータの変更が可能です。 パラメータ変更は以下の手順で行います。

① USB Type-C ケーブルを設定コネクタに接続します。

※ 付属の USB ケーブル使用して下さい。

② パソコンでターミナルソフトウェアを起動し、以下の通り設定します。 ※ ターミナルソフトウェアに Tera Term を使用する場合の例です。 ※ ポートはお使いの環境に応じて変更して下さい。

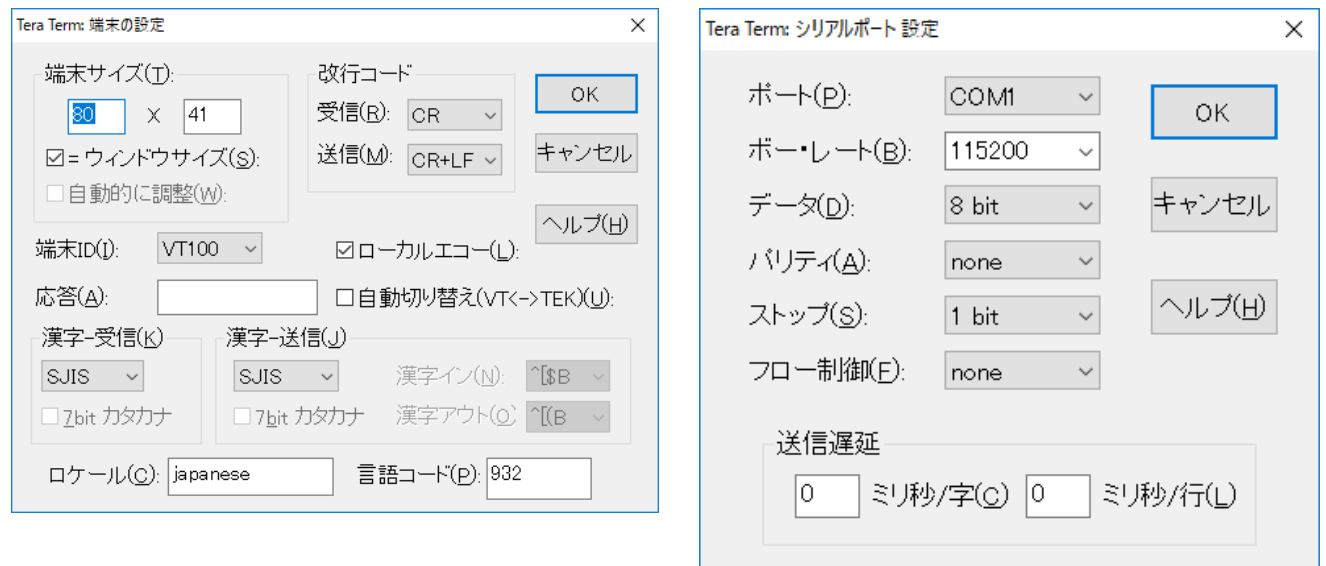

- ③ エンターキーを押下し、LORA > が表示される事を確認します。
- ④ 任意のコマンドを入力します。
- ⑤ 変更パラメータを保存する為、save コマンドを入力します。
- ⑥ USB Type-C ケーブルをコネクタから抜きます。
- ※ターミナルソフトウェアからの入力が無い状態が 10 秒間継続すると、データ通信に移行しま す。

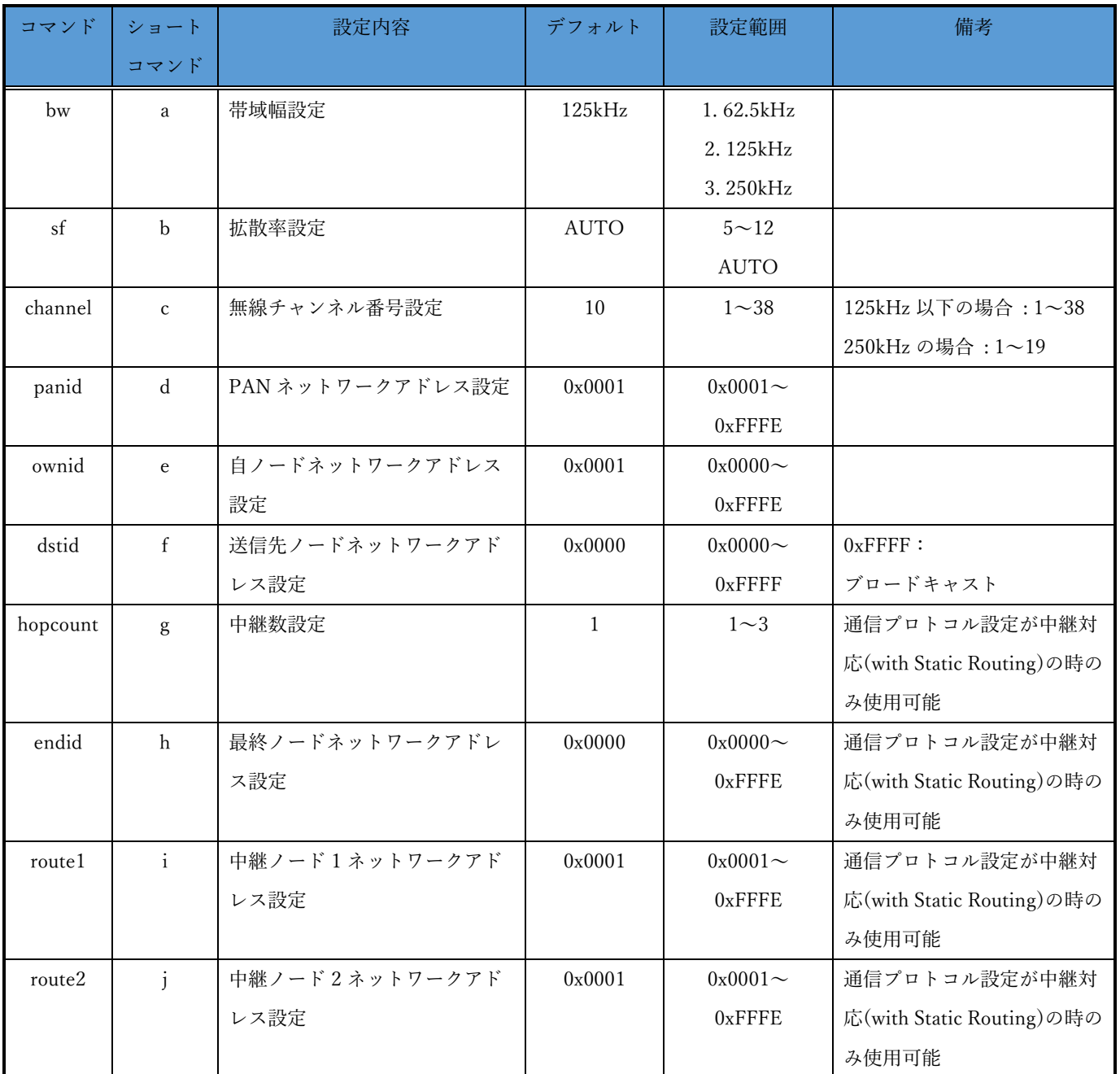

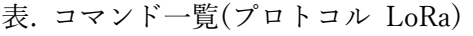

※各コマンドはコマンド名の代わりにショートコマンドでの入力が可能です。 ※コマンド入力の後は必ずエンターキーを押下して下さい。

| コマンド     | ショート         | 設定内容             | デフォルト        | 設定範囲          | 備考                 |
|----------|--------------|------------------|--------------|---------------|--------------------|
|          | コマンド         |                  |              |               |                    |
| channel  | a            | 無線チャンネル番号設定      | 10           | $1 - 38$      | 50kbps の場合:1~38    |
|          |              |                  |              |               | 100kbps 以上の場合:1~19 |
| panid    | $\mathbf b$  | PAN ネットワークアドレス設定 | 0x0001       | $0x0001$ ~    |                    |
|          |              |                  |              | $0x$ FFFE     |                    |
| ownid    | $\mathbf c$  | 自ノードネットワークアドレス   | 0x0001       | $0x0000 \sim$ |                    |
|          |              | 設定               |              | $0x$ FFFE     |                    |
| dstid    | $\mathbf d$  | 送信先ノードネットワークアド   | 0x0000       | $0x0000 \sim$ | $0x$ FFFF $:$      |
|          |              | レス設定             |              | $0x$ FFFF     | ブロードキャスト           |
| hopcount | $\mathbf e$  | 中継数設定            | $\mathbf{1}$ | $1\sim4$      |                    |
| endid    | $\mathbf{f}$ | 最終ノードネットワークアドレ   | 0x0000       | $0x0000 -$    |                    |
|          |              | ス設定              |              | $0x$ FFFE     |                    |
| route1   | g            | 中継ノード1ネットワークアド   | 0x0001       | $0x0001 \sim$ |                    |
|          |              | レス設定             |              | $0x$ FFFE     |                    |
| route2   | $\mathbf{h}$ | 中継ノード2ネットワークアド   | 0x0001       | $0x0001 -$    |                    |
|          |              | レス設定             |              | $0x$ FFFE     |                    |
| route3   | $\mathbf{i}$ | 中継ノード3ネットワークアド   | 0x0001       | $0x0001 -$    |                    |
|          |              | レス設定             |              | $0x$ FFFE     |                    |
| rate     | $\mathbf{i}$ | データレート設定         | 50kbps       | 1.50kbps      |                    |
|          |              |                  |              | 2.100kbps     |                    |
|          |              |                  |              | 3.150kbps     |                    |

表. コマンド一覧(プロトコル FSK)

※各コマンドはコマンド名の代わりにショートコマンドでの入力が可能です。 ※コマンド入力の後は必ずエンターキーを押下して下さい。

| コマンド        | ショート                                                  | 設定内容             | デフォルト                      | 設定範囲                     | 備考                |
|-------------|-------------------------------------------------------|------------------|----------------------------|--------------------------|-------------------|
|             | コマンド                                                  |                  |                            |                          |                   |
| ack         | k                                                     | Acknowledge 使用設定 | ON                         | OFF                      |                   |
|             |                                                       |                  |                            | ON                       |                   |
| retry       | $\mathbf{1}$                                          | リトライ回数設定         | $\mathfrak{Z}$             | $0\sim10$                | 再送回数              |
| power       | m                                                     | 送信出力設定           | 13dBm                      | $-4 \sim 13$             | dBm 単位            |
| sendtime    | n                                                     | 送信間隔設定           | 3600                       | $1 - 86400$              | 秒単位               |
| lighttime   | $\mathbf O$                                           | ディスプレイ点灯時間設定     | 30                         | $5 - 600$                | 秒単位               |
| co2thresh   | $\, {\bf p}$                                          | CO2 濃度異常閾値設定     | 1000                       | $500 - 9000$             | ppm 単位            |
| co2return   | $\mathbf q$                                           | CO2 濃度復帰閾値設定     | 1000                       | $400 \sim$ co2thresh     | ppm 単位            |
|             |                                                       |                  |                            | 設定値                      |                   |
| aeskey      | $\mathbf r$                                           | AES128 暗号化キー     | All $0$                    | All $0$ $\sim$ All F     |                   |
| protocol    | ${\bf S}$                                             | 通信プロトコル設定        | Private LoRa               | 1. PrivateLoRa           |                   |
|             |                                                       |                  |                            | (ES920LR                 |                   |
|             |                                                       |                  |                            | compatible)              |                   |
|             |                                                       |                  |                            | 2. PrivateLoRa           |                   |
|             |                                                       |                  |                            | (with Static             |                   |
|             |                                                       |                  |                            | Routing)                 |                   |
|             |                                                       |                  |                            | 3. FSK with              |                   |
|             |                                                       |                  |                            | <b>Static Routing</b>    |                   |
| rxboost     | t                                                     | 受信ブーストモード使用設定    | $\mathop{\rm ON}\nolimits$ | OFF                      |                   |
|             |                                                       |                  |                            | ON                       |                   |
| autocalib   | u                                                     | CO2 濃度基準値自動校正機能使 | $\mathop{\rm ON}\nolimits$ | OFF                      | CO2 センサ ASC の設定   |
|             |                                                       | 用設定              |                            | $\mathrm{ON}$            |                   |
| calibration | A                                                     | CO2 濃度基準値校正      |                            | $400 - 9000$             | ppm 単位            |
|             |                                                       |                  |                            |                          | CO2 センサ FRC の実行   |
|             |                                                       |                  |                            |                          | load,show コマンド対象外 |
| backoff     | B                                                     | 送信リトライ時の最大バックオ   | $\overline{0}$             | $0 - 60000$              | ミリ秒単位             |
|             |                                                       | フ時間設定            |                            |                          |                   |
| version     | $\mathbf{V}$                                          | ソフトウェアバージョン取得    | $\overline{\phantom{a}}$   | $\overline{\phantom{a}}$ |                   |
| save        | $\ensuremath{\text{W}}$                               | FlashROM への設定値保存 | $\overline{\phantom{a}}$   | $\overline{\phantom{a}}$ |                   |
| load        | $\mathbf X$                                           | デフォルト値の読み出し      | $\overline{\phantom{a}}$   | $\overline{\phantom{a}}$ |                   |
| show        | $\mathbf y$                                           | 設定値確認            | $\overline{\phantom{a}}$   | $\overline{\phantom{a}}$ |                   |
| start       | $\mathbf{Z}% ^{T}=\mathbf{Z}^{T}\times\mathbf{Z}^{T}$ | データ通信状態に移行       | $\overline{\phantom{a}}$   | $\overline{\phantom{a}}$ |                   |
| help        | $\overline{\mathcal{E}}$                              | コマンド一覧の表示        | $\overline{\phantom{a}}$   | $\overline{\phantom{a}}$ |                   |

表. コマンド一覧(プロトコル 共通)

※各コマンドはコマンド名の代わりにショートコマンドでの入力が可能です。

※コマンド入力の後は必ずエンターキーを押下して下さい。

## コマンド詳細

<span id="page-16-0"></span>bw コマンド $(LoRa)$ 

| 説明      | 920MHz 帯無線で使用する帯域幅を設定します。 |
|---------|---------------------------|
|         |                           |
| オプション   | 1.62.5kHz                 |
|         | 2.125kHz                  |
|         | 3.250kHz                  |
| デフォルト値  | 125kHz                    |
|         |                           |
| オプション選択 | 設定値を下記の一覧から番号で選択して下さい。    |
|         | 1.62.5kHz                 |
|         | 2.125kHz                  |
|         | 3.250kHz                  |
|         |                           |
|         | select number >           |

sf コマンド(LoRa)

| 説明      | 920MHz 帯無線で使用する拡散率を設定します。   |
|---------|-----------------------------|
|         |                             |
| オプション   | 1.5                         |
|         | 2.6                         |
|         | 3.7                         |
|         | 4.8                         |
|         | 5.9                         |
|         | 6.10                        |
|         | 7.11                        |
|         | 8.12                        |
|         | 9. AUTO                     |
| デフォルト値  | <b>AUTO</b>                 |
|         |                             |
| オプション選択 | 設定値を10進数で入力して下さい。           |
|         | 1.5                         |
|         | 2.6                         |
|         | 3.7                         |
|         | 4.8                         |
|         | 5.9                         |
|         | 6.10                        |
|         | 7.11                        |
|         | 8.12                        |
|         | 9. AUTO                     |
|         | select number $\mathord{>}$ |

channel コマンド(LoRa)

| 説明      | 920MHz 帯無線で使用する無線チャンネル番号を設定します。  |
|---------|----------------------------------|
|         | 帯域幅が 125kHz 以下の場合(チャンネル間 200kHz) |
|         | 1:920.6MHz                       |
|         | 2:920.8MHz                       |
|         | 3:921.0MHz                       |
|         | $\ddot{\cdot}$                   |
|         | 36:927.6MHz                      |
|         | 37:927.8MHz                      |
|         | 38:928.0MHz                      |
|         |                                  |
|         | 帯域幅が 250kHz の場合(チャンネル間 400kHz)   |
|         | 1:920.7MHz                       |
|         | 2 : 921.1MHz                     |
|         | 3:921.5MHz                       |
|         | $\ddot{\cdot}$                   |
|         | 17:927.1MHz                      |
|         | 18:927.5MHz                      |
|         | 19:927.9MHz                      |
| オプション   | 帯域幅が 125kHz 以下の場合、1~38 チャンネル     |
|         | 帯域幅が 250kHz の場合、1~19 チャンネル       |
| デフォルト値  | 10                               |
|         |                                  |
| オプション選択 | 設定値を10進数で入力して下さい。                |
|         | please set channel $(1 - 38)$ >  |

channel コマンド(FSK)

| 説明      | 920MHz 帯無線で使用する無線チャンネル番号を設定します。            |  |
|---------|--------------------------------------------|--|
|         | データレートが 50kbps の場合(チャンネル間 200kHz)          |  |
|         | 1:920.6MHz                                 |  |
|         | 2:920.8MHz                                 |  |
|         | 3:921.0MHz                                 |  |
|         |                                            |  |
|         | 36:927.6MHz                                |  |
|         | 37:927.8MHz                                |  |
|         | 38:928.0MHz                                |  |
|         |                                            |  |
|         | データレートが 100kbps~150kbps の場合(チャンネル間 400kHz) |  |
|         | 1:920.7MHz                                 |  |
|         | 2:921.1MHz                                 |  |
|         | 3:921.5MHz                                 |  |
|         |                                            |  |
|         | 17:927.1MHz                                |  |
|         | 18:927.5MHz                                |  |
|         | 19:927.9MHz                                |  |
| オプション   | データレートが 50kbps の場合、1~38 チャンネル              |  |
|         | データレートが 100kbps~150kbps の場合、1~19 チャンネル     |  |
| デフォルト値  | 10                                         |  |
|         |                                            |  |
| オプション選択 | 設定値を10進数で入力して下さい。                          |  |
|         | please set channel $(1 - 38)$ >            |  |

#### panid コマンド

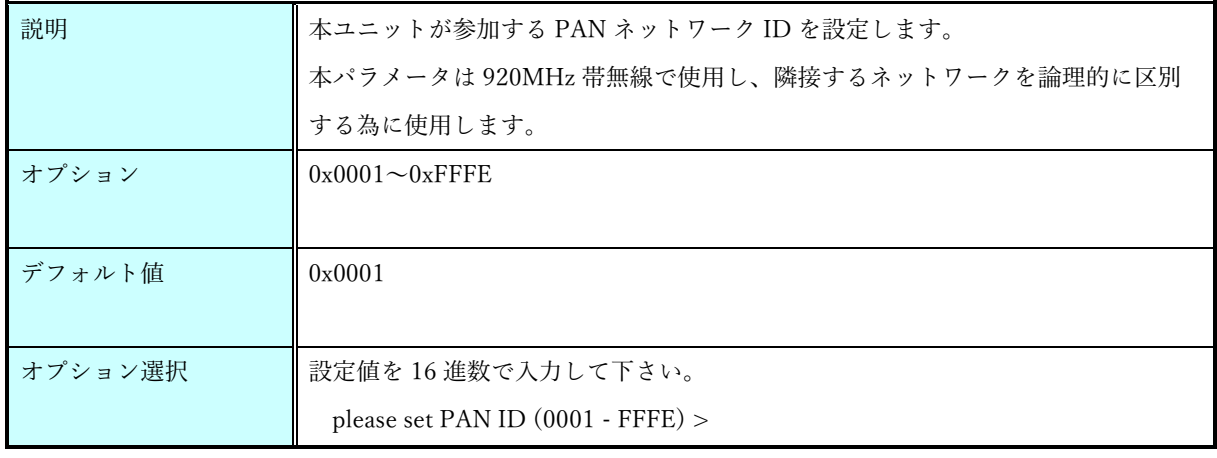

#### ownid コマンド

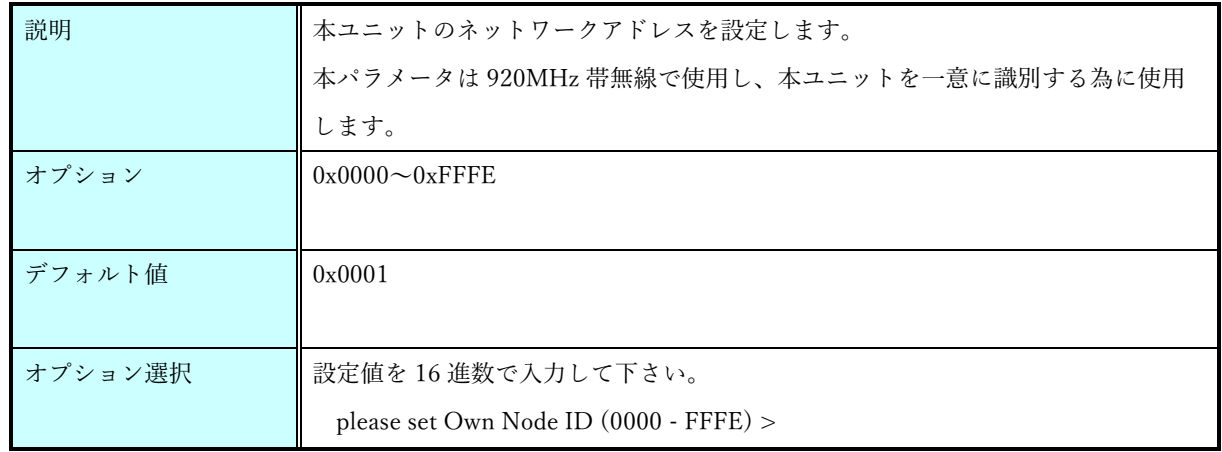

#### dstid コマンド

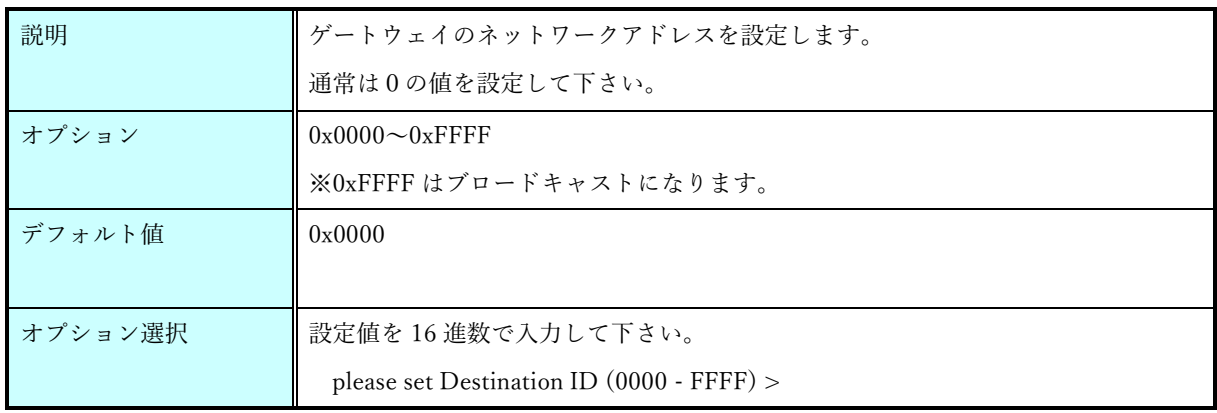

hopcount  $\exists \forall \forall \vec{F}$ 

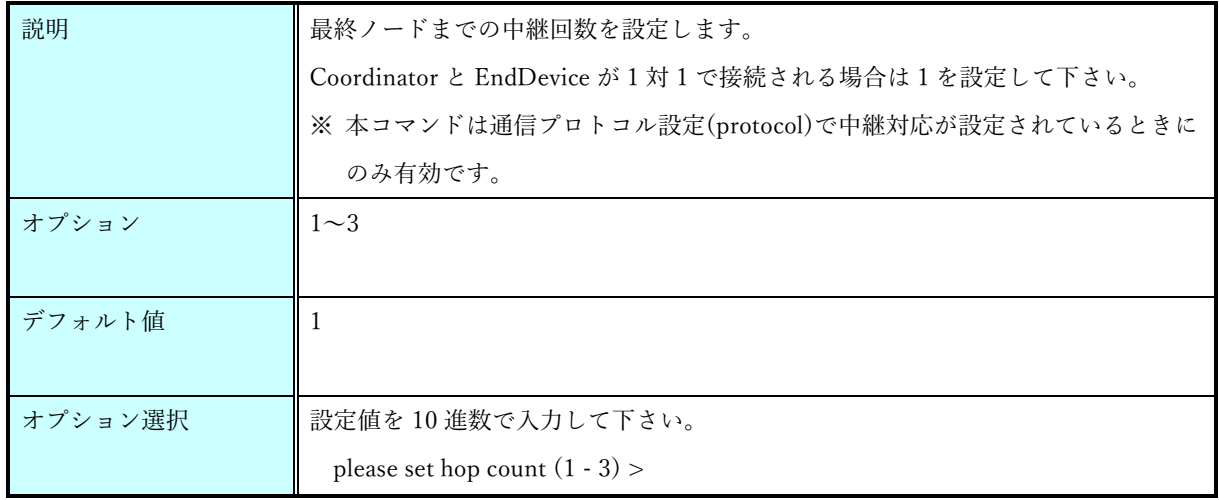

#### endid コマンド

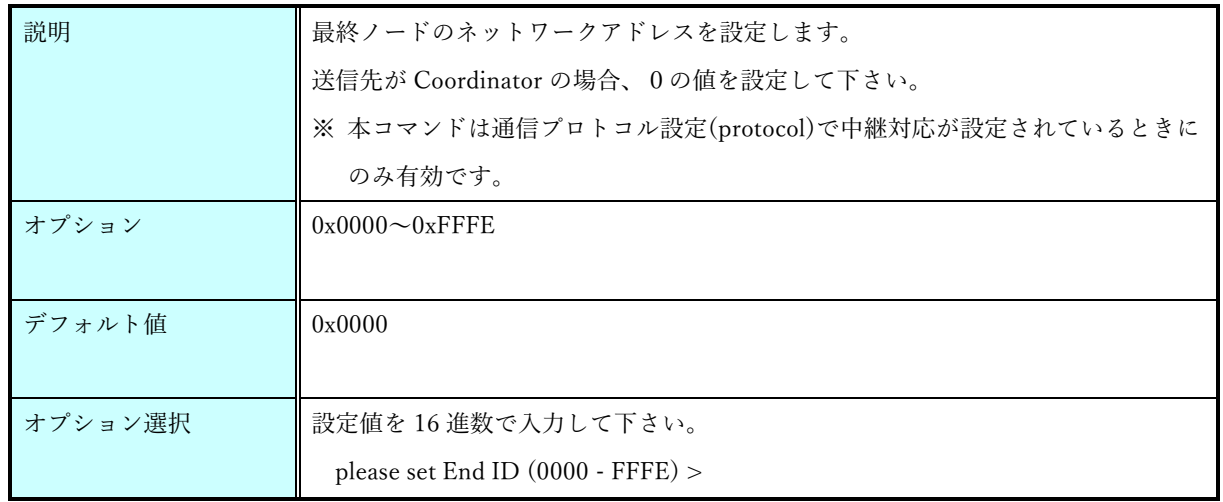

## route1 コマンド

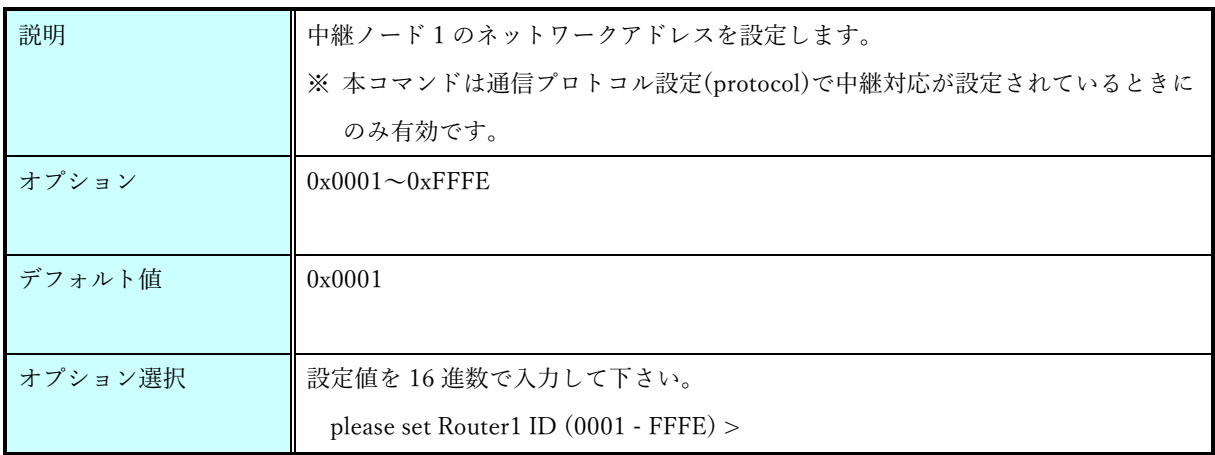

#### route2 コマンド

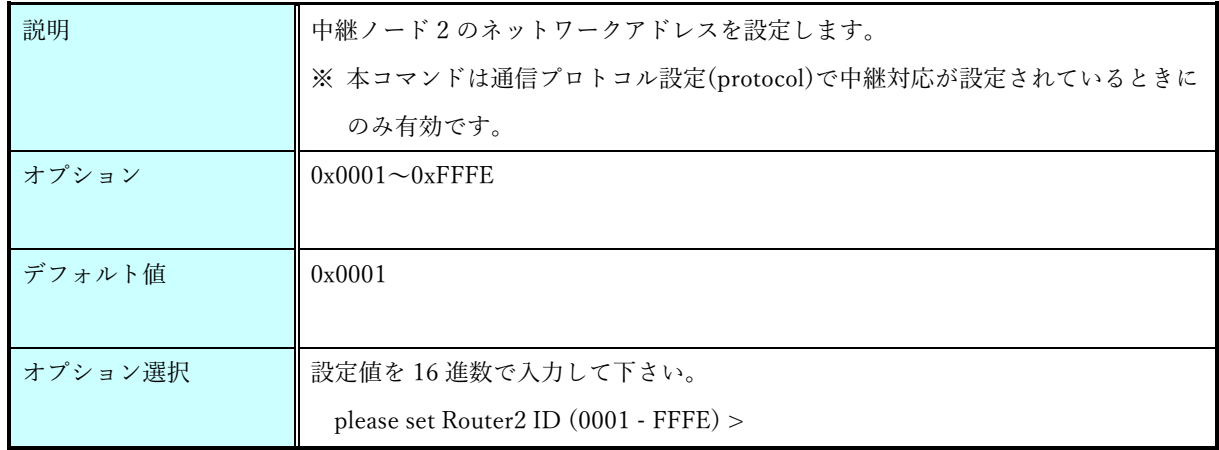

route3 コマンド(FSK)

| 説明      | 中継ノード3のネットワークアドレスを設定します。                    |
|---------|---------------------------------------------|
|         | ※ 本コマンドは通信プロトコル設定(protocol)で中継対応が設定されているときに |
|         | のみ有効です。                                     |
| オプション   | $0x0001 \sim 0x$ FFFE                       |
|         |                                             |
| デフォルト値  | $0 \times 0001$                             |
|         |                                             |
| オプション選択 | 設定値を 16 進数で入力して下さい。                         |
|         | please set Router3 ID (0001 - FFFE) >       |

rate  $\exists \forall \forall \mathbf{F}(\mathbf{FSK})$ 

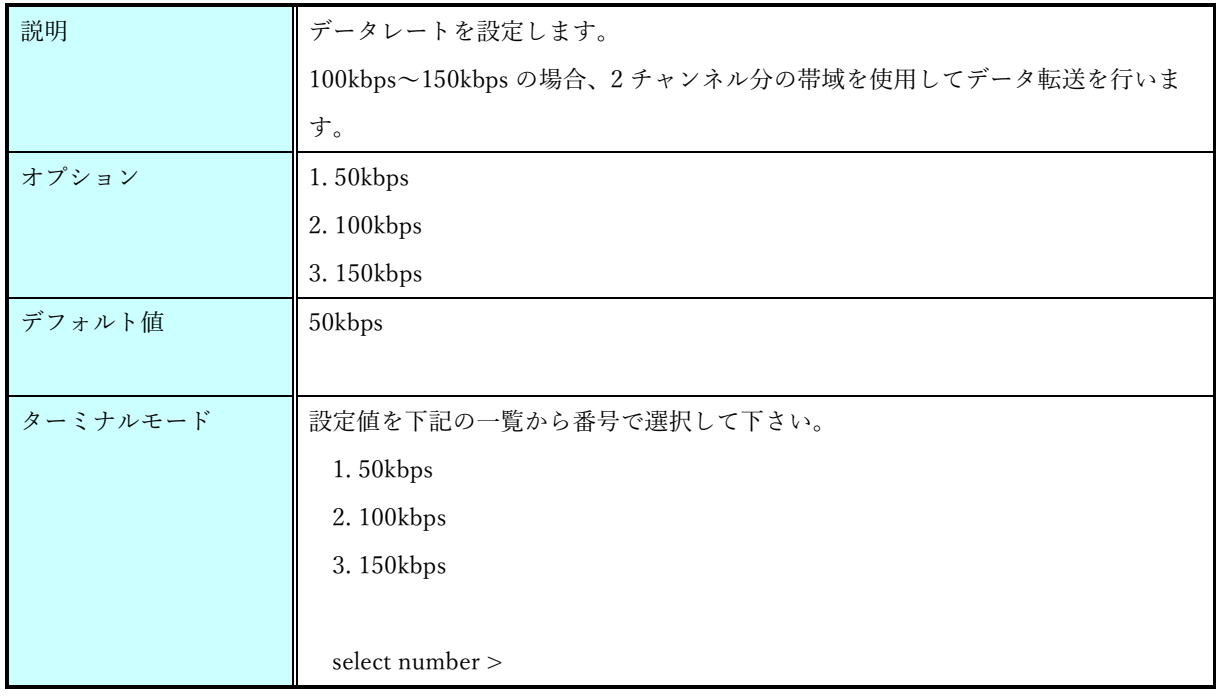

#### ack コマンド

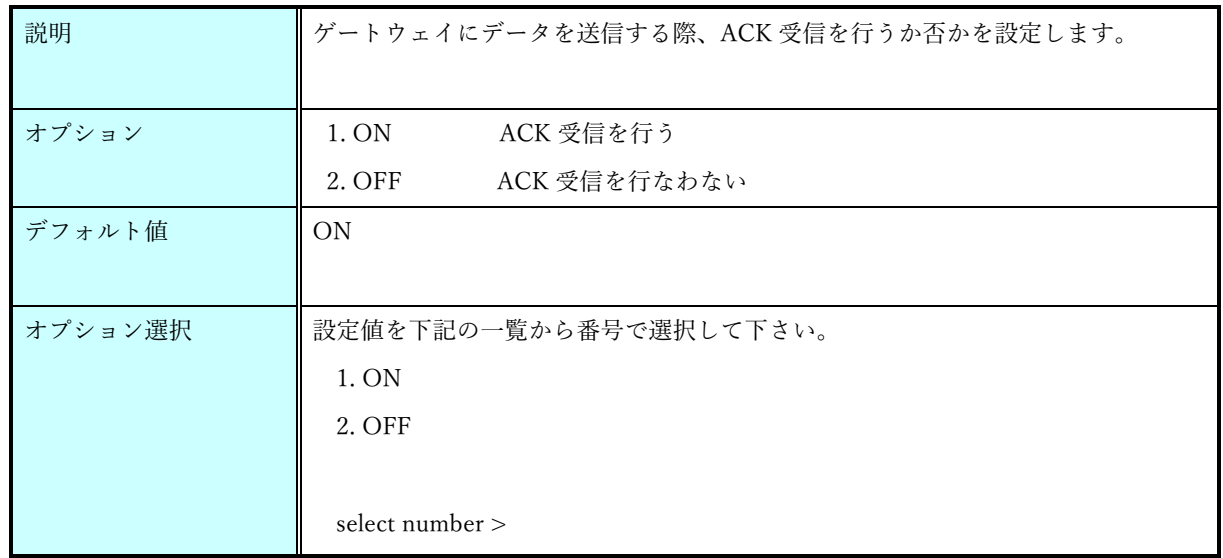

#### retry コマンド

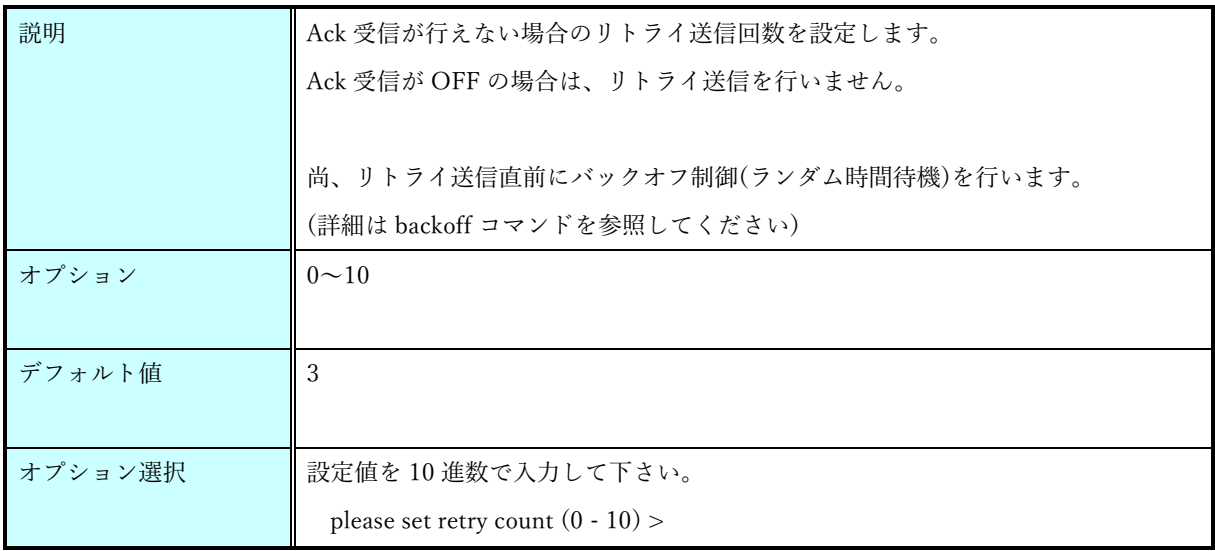

#### power コマンド

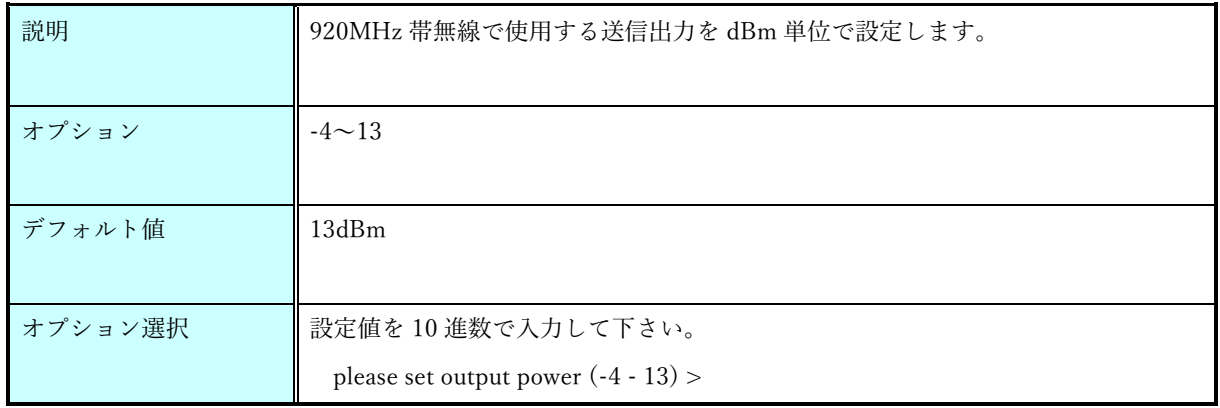

sendtime コマンド

| 説明      | 自動送信の送信間隔を秒単位で設定します。                                       |
|---------|------------------------------------------------------------|
| オプション   | $1 \sim 86400$                                             |
| デフォルト値  | 3600                                                       |
| オプション選択 | 設定値を10 進数で入力して下さい。<br>please set send time $(1 - 86400)$ > |

## lighttime コマンド

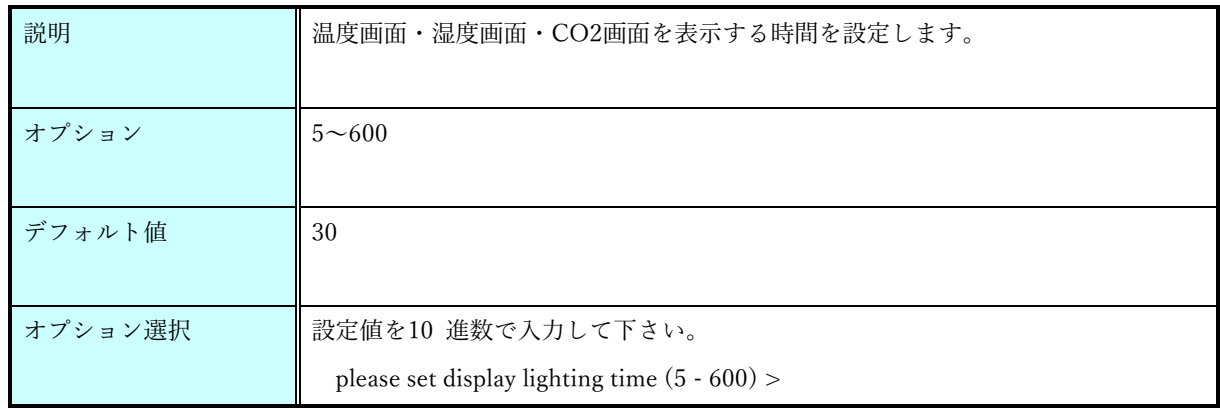

#### co2thresh コマンド

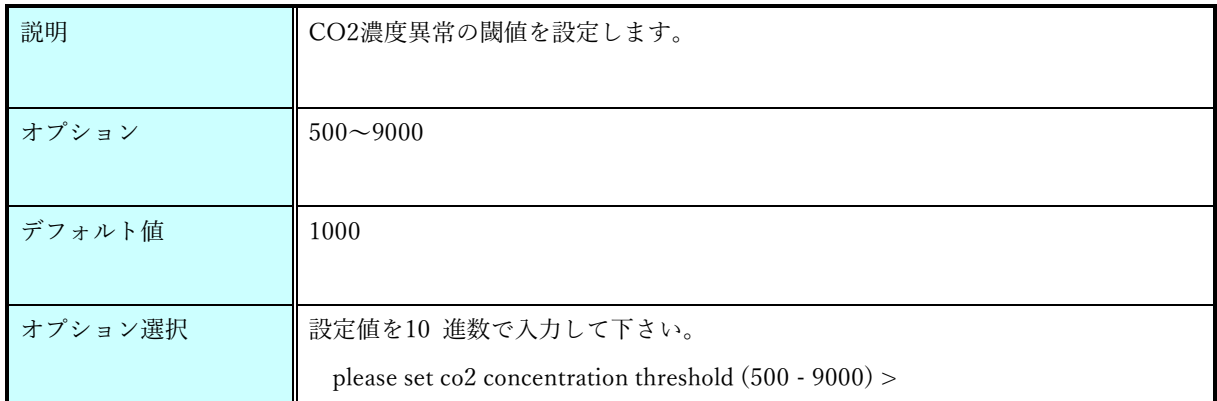

co2return コマンド

| 説明      | CO2濃度異常から復帰する閾値を設定します。                                                                      |
|---------|---------------------------------------------------------------------------------------------|
| オプション   | 400~co2thresh 設定値                                                                           |
| デフォルト値  | co2thresh デフォルト値                                                                            |
| オプション選択 | 設定値を10 進数で入力して下さい。<br>please set co2 normal return concentration threshold $(400 - 1000)$ > |

## aeskey コマンド

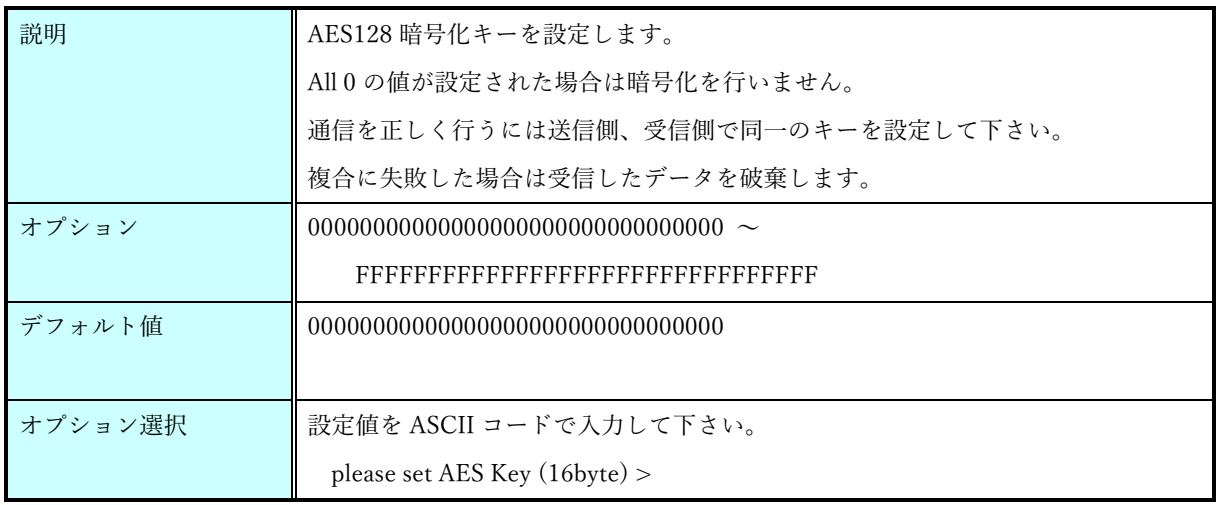

backoff コマンド

| 説明      | リトライ送信を行う際の最大バックオフ時間をミリ秒単位で設定します。       |
|---------|-----------------------------------------|
|         | 本コマンドの設定は、retry コマンド設定が1以上の場合のみ有効です。    |
|         | ACK 未受信又はキャリアセンス検出により送信失敗した場合に、リトライ送信する |
|         | までの待機時間の最大値を指定してください。                   |
|         | (リトライ送信毎に、0 から設定値の範囲のランダム時間を算出します)      |
| オプション   | $0 \sim 60000$                          |
| デフォルト値  | $0$ $(\n$ 無効                            |
| オプション選択 | 設定値を 10 進数で入力して下さい。                     |
|         | please set backoff time $(0 - 60000)$ > |

#### protocol コマンド

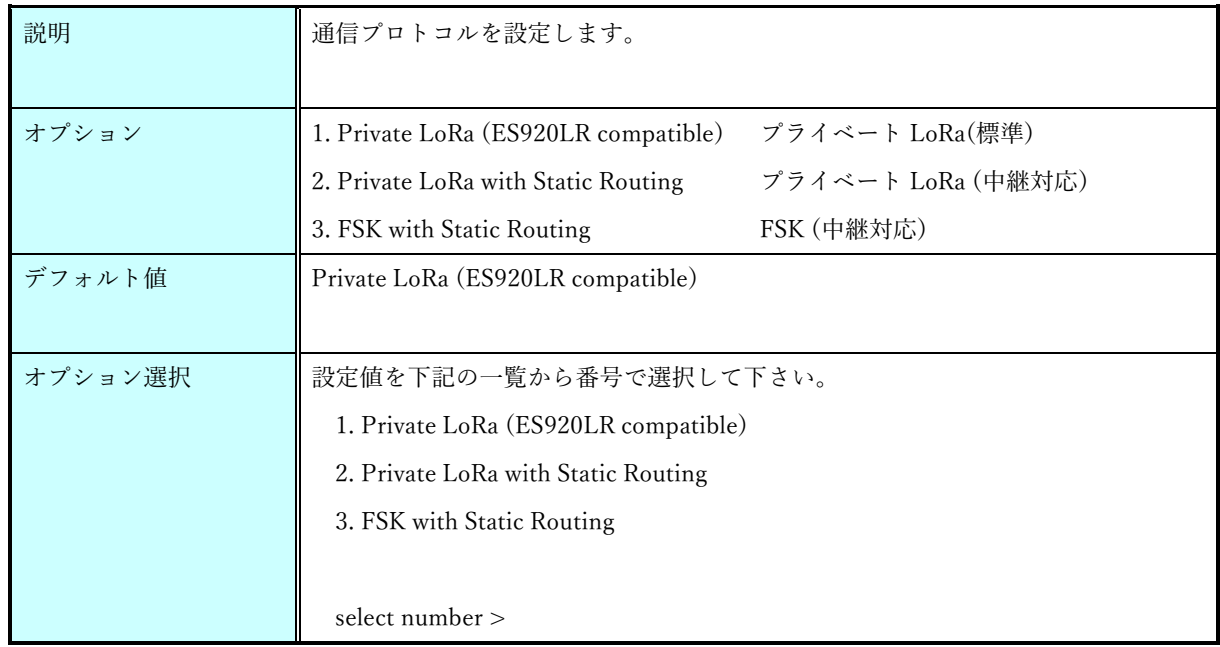

## rxboost $\ensuremath{\mathsf{d}}\xspace\neq\ensuremath{\mathsf{v}}\xspace$  <br> F

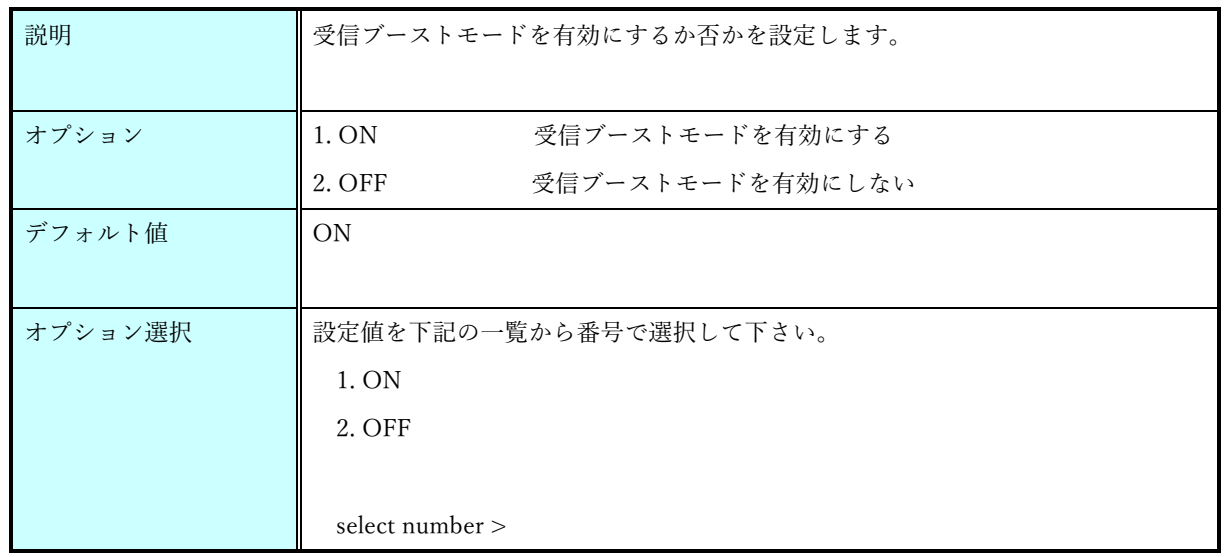

#### autocalib コマンド

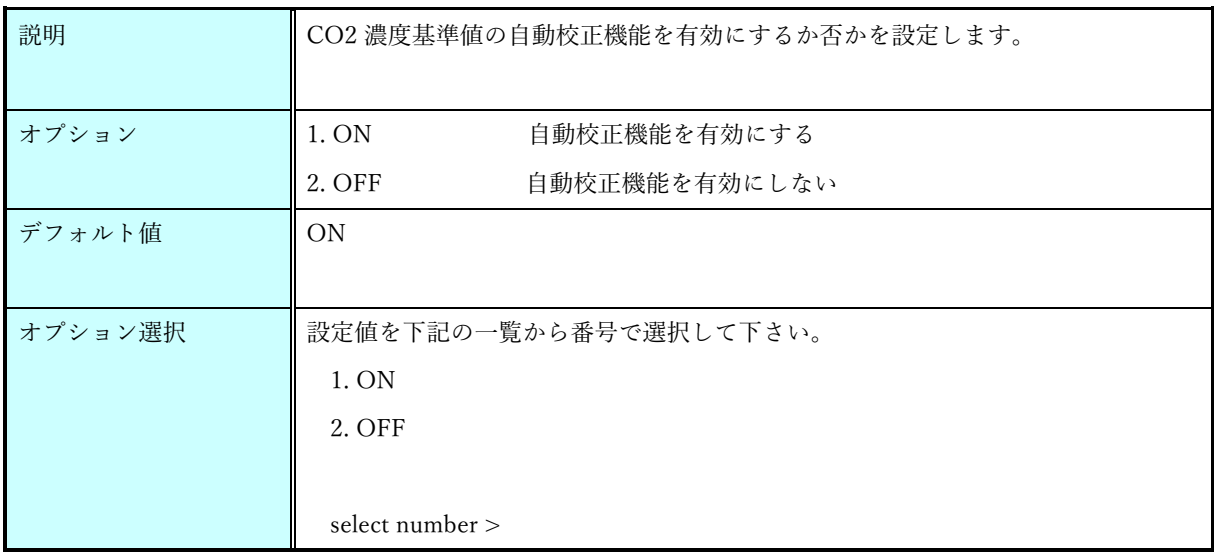

calibration コマンド

| 説明      | CO2濃度基準値を校正します。                                                                                                    |
|---------|----------------------------------------------------------------------------------------------------|
| オプション   | $400 \sim 9000$                                                                                                    |
| デフォルト値  | 400<br>※工場出荷時校正値、load コマンド対象外                                                                                                    |
| オプション選択 | 設定値を10 進数で入力して下さい。<br>please set the value to calibrate co2 base concentration $(400 - 9000)$ >                                                                                                    |
| 注意事項    | 本コマンドは CO2 センサに設定を行います。<br>本コマンドを実行する際は、以下を準備の上実施することを推奨します。<br>・CO2 濃度が安定した環境<br>・校正するための CO2 濃度基準値<br>コマンド実行後ディスプレイで 180 秒のカウントダウンを表示します。<br>校正実施後、自動的にリセットしメンテナンスコマンド入力画面に戻ります。<br>コマンド実行後はリセット完了まで電源を ON のままにして下さい。 |

#### version コマンド

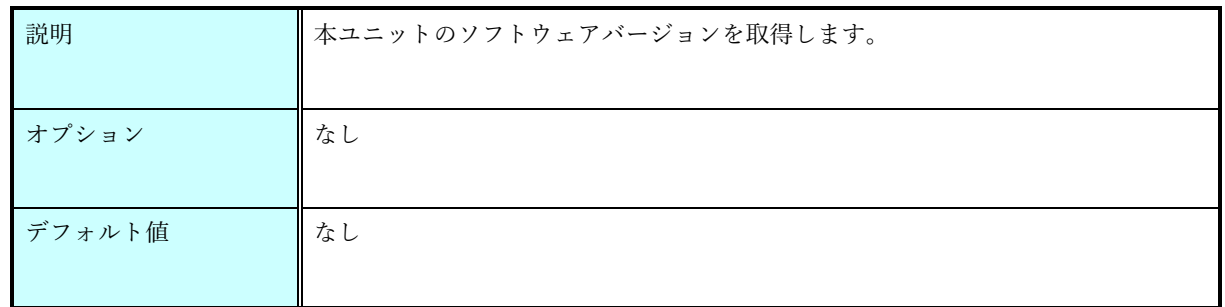

save コマンド

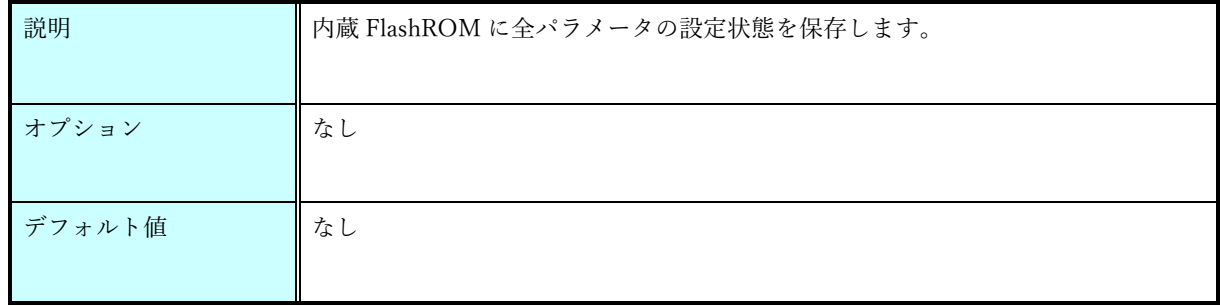

#### load コマンド

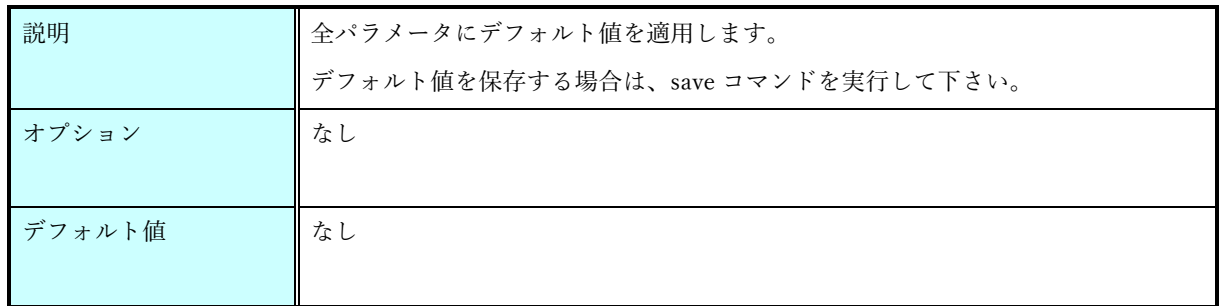

#### show コマンド

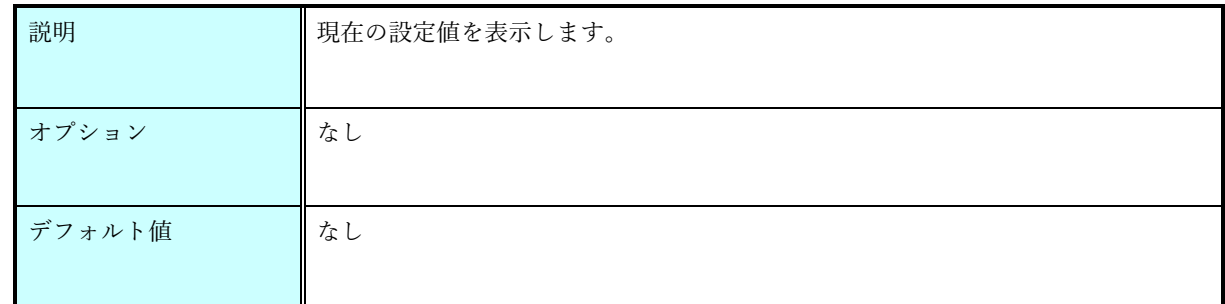

#### start コマンド

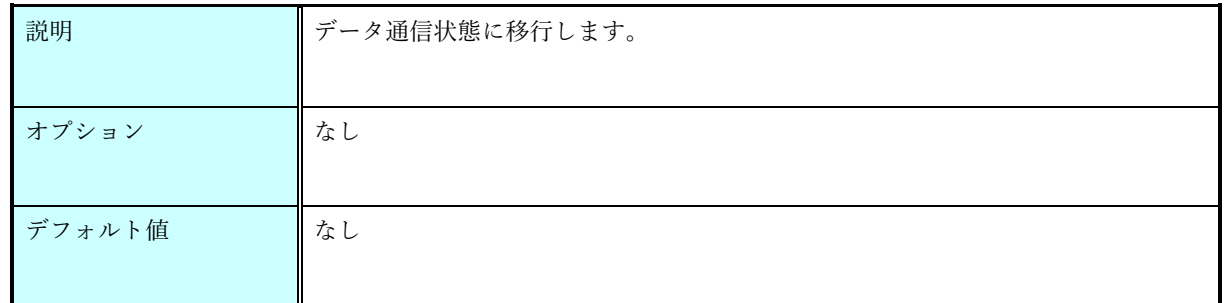

## help コマンド

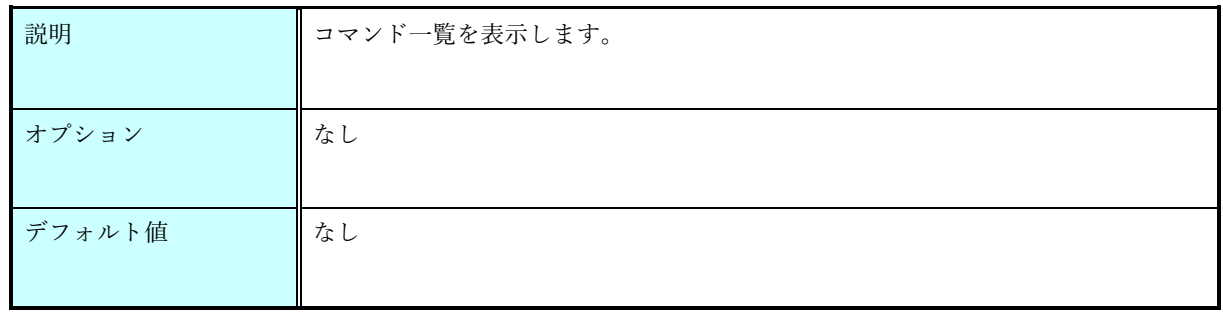

<span id="page-30-0"></span>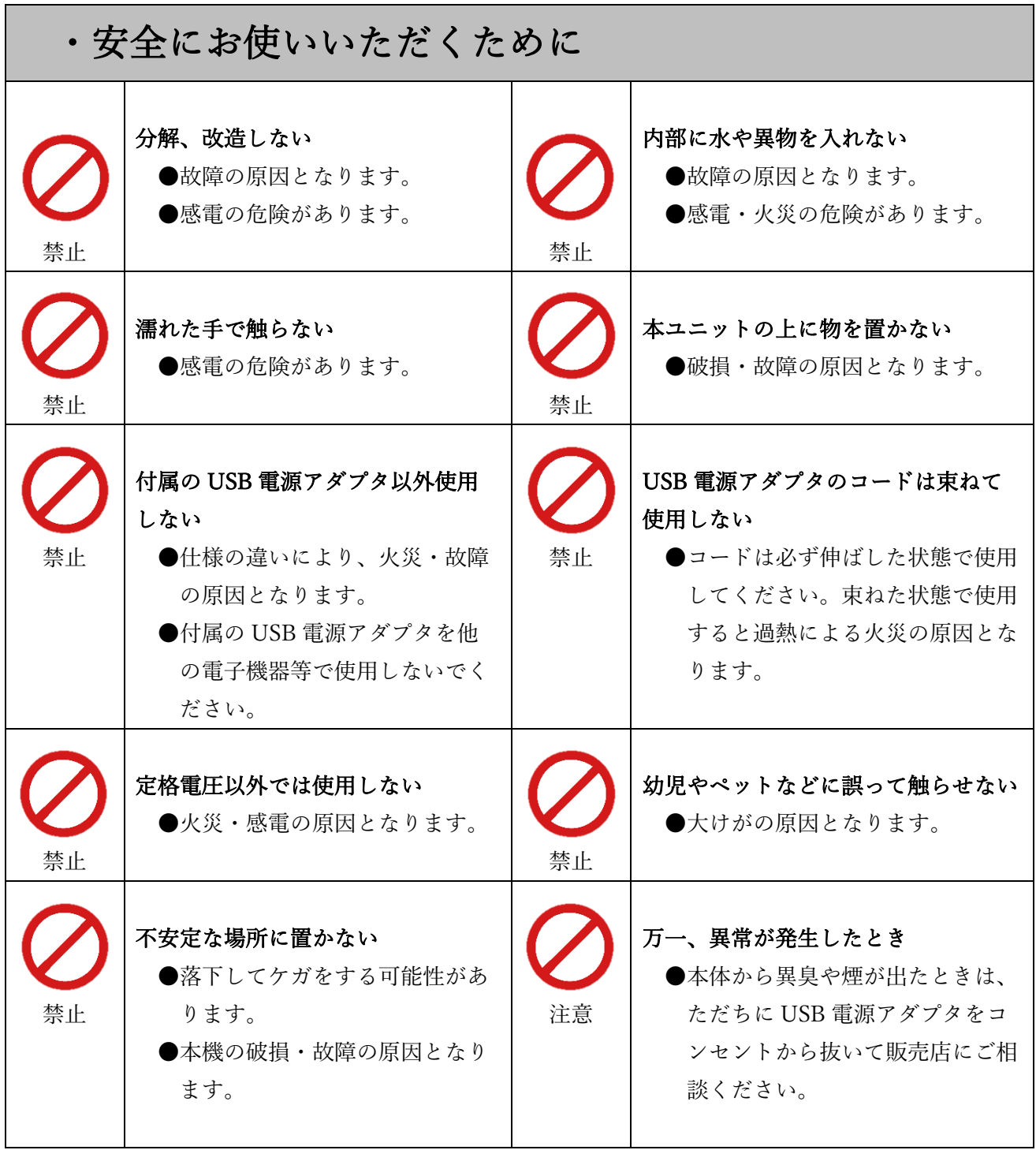

 本製品は、人命にかかわる設備や機器、および高い信頼性や安全性を必要とする 設備や機器(医療関係、航空宇宙関係、輸送関係、原子力関係)への組み込みは 考慮されていません。 これらの機器での使用により人身事故や財産損害が発生しても、弊社ではいかなる責任 も負いかねます。